### **NABÓR DO PUBLICZNYCH SZKÓŁ PONADPODSTAWOWYCH dostępnych w Systemie Elektronicznego Naboru na rok szkolny 2023/2024**

# **POSTĘPOWANIE REKRUTACYJNE**

**Postępowanie rekrutacyjne do publicznych szkół ponadpodstawowych na terenie Miasta Kielce prowadzona jest w Systemie Elektronicznego Naboru w terminach określonych w załączniku nr 1 do Zarządzenia nr 10/2023 Świętokrzyskiego Kuratora Oświaty z dnia 31 stycznia 2023 roku.**

[https://kuratorium.kielce.pl/67656/zarzadzenie-nr-10-2023-w-sprawie-ustalenia-terminow](https://kuratorium.kielce.pl/67656/zarzadzenie-nr-10-2023-w-sprawie-ustalenia-terminow-przeprowadzania-postepowania-rekrutacyjnego-postepowania-uzupelniajacego-a-takze-skladania-dokumentow-do-klas-pierwszych-na-rok-szkolny-2023-2024/)[przeprowadzania-postepowania-rekrutacyjnego-postepowania-uzupelniajacego-a-takze-skladania](https://kuratorium.kielce.pl/67656/zarzadzenie-nr-10-2023-w-sprawie-ustalenia-terminow-przeprowadzania-postepowania-rekrutacyjnego-postepowania-uzupelniajacego-a-takze-skladania-dokumentow-do-klas-pierwszych-na-rok-szkolny-2023-2024/)[dokumentow-do-klas-pierwszych-na-rok-szkolny-2023-2024/](https://kuratorium.kielce.pl/67656/zarzadzenie-nr-10-2023-w-sprawie-ustalenia-terminow-przeprowadzania-postepowania-rekrutacyjnego-postepowania-uzupelniajacego-a-takze-skladania-dokumentow-do-klas-pierwszych-na-rok-szkolny-2023-2024/)

Uczniowie kończący szkoły podstawowe składają wniosek do wybranych szkół ponadpodstawowych na specjalnie utworzonej stronie internetowej <https://kielce.e-omikron.pl/>

**1. Od 04 maja 2023 roku** kandydaci do publicznych szkół ponadpodstawowych będą mogli zapoznać się w Systemie Elektronicznego Naboru z ofertą szkół, kryteriami i zasadami punktacji.

**2.** W okresie postępowania rekrutacyjnego, tj. **od 15 maja 2023 roku od godziny 8:00 do 21 czerwca 2023 roku do godziny 15:00** kandydaci do publicznych szkół ponadpodstawowych dostępnych w Systemie Elektronicznego Naboru, wybierają na stronie internetowej Systemu, szkoły i klasy do których chcą być przyjęci:

1) kandydat może wybrać **dowolną liczbę szkół**, dostępną w Systemie,

2) kandydat może wybrać **dowolną liczbę klas w każdej z wybranych szkół,**

3) kandydat ustala kolejność wybranych klas. Klasa wybrana jako pierwsza jest tą, na której kandydatowi **najbardziej zależy**. Są to tzw. **preferencje kandydata**. Szkoła prowadząca klasę wybraną jako pierwszą jest traktowana jako **szkoła pierwszego wyboru.**

Kandydaci ubiegający się o przyjęcie do szkoły ponadpodstawowej z oddziałami dwujęzycznymi, międzynarodowymi lub sportowymi składają wnioski **do 31 maja 2023 roku do godz. 15.00.**

Kandydat, aby móc złożyć wniosek do wybranych szkół, zakłada swoje konto poprzez wybranie opcji "Wprowadź wniosek", a następnie wpisuje numer PESEL, imię, nazwisko i wypełnia kolejne wymagane panele, aż do Panelu podsumowania, gdzie kandydat ustala swój indywidualny login oraz hasło dostępu do systemu.

Login oraz hasło kandydata będzie niezbędne do **ponownego zalogowania się** do Systemu. Na kolejnych etapach rekrutacji kandydat w Systemie będzie mógł wprowadzić oceny ze świadectwa i punkty z egzaminów ósmoklasisty, sprawdzić status wniosku (czy został zatwierdzony), a także do której szkoły został zakwalifikowany i przyjęty.

Login oraz Hasło kandydata będzie niezbędne do **ponownego zalogowania się** do Systemu. Na kolejnych etapach rekrutacji kandydat będzie mógł sprawdzić w Systemie status wniosku (czy został zatwierdzony), wprowadzić oceny ze świadectwa i punkty z egzaminów, sprawdzić do której szkoły został zakwalifikowany i przyjęty.

**3. Od 15 maja 2023 roku od godziny 8.00 do 21 czerwca 2023 roku do godziny 15.00 (z wyjątkiem oddziałów dwujęzycznych, międzynarodowych lub sportowych – do 31 maja 2023r.)** - po wyborze szkół kandydat drukuje z Systemu **dwa wnioski** i wraz z dokumentami potwierdzającymi spełnianie przez kandydata warunków lub kryteriów branych pod uwagę w postępowaniu rekrutacyjnym, dostarcza **do szkoły pierwszego wyboru** (**wniosek musi być podpisany przez rodzica lub prawnego opiekuna).** Wniosek wraz z wymaganymi dokumentami w formie załączników będzie można również złożyć, podpisując go w Systemie za pomocą **Profilu Zaufanego** (w takim przypadku nie będzie już potrzeby osobistego dostarczania wniosku):

1) jeżeli dane we wniosku są zgodne z wprowadzonymi przez kandydata do Systemu, wniosek zostaje przyjęty i zaakceptowany (w ciągu 5 dni) o czym kandydat zostanie poinformowany przy logowaniu się do Systemu. Jeżeli informacja o akceptacji wniosku nie pojawi się po 5 dniach – **należy zgłosić się do szkoły,** do której został złożony wniosek.

2) do chwili otrzymania informacji o akceptacji wniosku **nie wolno zmieniać w Systemie preferencji, ponieważ wniosek zostanie odrzucony –** informacja o tym fakcie pojawi się dla kandydata przy logowaniu się do Systemu. W przypadku zmiany preferencji należy ponownie dostarczyć wniosek do szkoły pierwszego wyboru.

Czynności, związane z wprowadzaniem swoich preferencji i drukowaniem wniosku można dokonać z każdego komputera, tabletu czy też telefonu komórkowego z dostępem do Internetu. Jeżeli kandydat nie ma takiej możliwości, to pomocy udzieli mu szkoła, którą ukończył lub szkoła ponadpodstawowa, do której kandyduje.

**4**. **W dniach od 1 czerwca 2023 roku do 15 czerwca 2023 roku** – przeprowadzenie sprawdzianów uzdolnień kierunkowych dla kandydatów, którzy złożyli wniosek do oddziału dwujęzycznego, międzynarodowego bądź sportowego, w terminach ogłoszonych przez dyrektora danej szkoły.

**5. Do 16 czerwca 2023 roku** – wyniki sprawdzianów uzdolnień kierunkowych.

#### **6. Od 23 czerwca 2023 roku od godziny 08:00 do 12 lipca 2023 roku do godziny 15:00**

- 1. Kandydat **wprowadza do Systemu** oceny jakie uzyskał na świadectwie ukończenia szkoły, liczbę punktów z egzaminu ósmoklasisty, a także inne osiągnięcia (wpisane na świadectwie).
- 2. Kandydat, który został zwolniony z egzaminów przez Dyrektora Okręgowej Komisji Egzaminacyjnej wprowadza do systemu oceny ze świadectwa i inne osiągnięcia (wpisane na świadectwie).
- 3. Kandydat **doręcza do szkoły pierwszego wyboru,** do której złożył wniosek, świadectwo ukończenia szkoły podstawowej oraz zaświadczenie o wyniku egzaminu.
- 4. Dokumenty można również dołączyć w Systemie **w ZAKŁADCE: Załączniki** (w takim przypadku nie będzie już potrzeby osobistego dostarczania ich do szkoły pierwszego wyboru).
- 5. Szkoła ponadpodstawowa pierwszego wyboru **weryfikuje prawidłowość wprowadzonych danych** ze świadectwa i zaświadczenia o wyniku egzaminu, a następnie zatwierdza je w Systemie. Kandydat po zalogowaniu się do Systemu otrzyma komunikat "Osiągnięcia Kandydata zostały potwierdzone przez szkołę pierwszego wyboru", a w zakładce "Lista **preferencji**" pojawią się liczby punktów jakie uzyskał do wybranych grup rekrutacyjnych.

Kandydat, aby móc wprowadzić do Systemu:

\* oceny z poszczególnych przedmiotów znajdujące się na świadectwie.

\* liczbę punktów otrzymaną z egzaminu,

\* inne osiągniecia,

powinien zalogować się do Systemu wybierając opcje "Zaloguj się", wybrać zakładkę "Kryteria **naboru**", a następnie w wyświetlonym panelu uzupełnić wszystkie wymagane pola.

#### **UWAGA!**

**Aby kandydat mógł wprowadzać oceny w terminie od 23 czerwca 2023 r. do 12 lipca 2023r. jego**  status w Systemie powinien być "zaakceptowany". Kandydaci bez potwierdzonych osiągnięć nie **biorą udziału w rekrutacji i nie zostaną zakwalifikowani do żadnej grupy rekrutacyjnej.**

**7. Od 15 maja 2023 roku do 12 lipca 2023 roku do godziny 15:00** kandydaci do szkół ponadpodstawowych dostępnych w Systemie Elektronicznego Naboru mogą zmienić swoje preferencje w Systemie. W tym przypadku kandydat **musi ponownie złożyć wniosek do szkoły pierwszego wyboru**. Aby to zrobić, kandydat musi zgłosić się do szkoły, gdzie został złożony wniosek w pierwszym terminie, celem odblokowania go w Systemie.

**8. Od godziny 15:00 w dniu 12 lipca 2023 roku** kandydaci nie mają dostępu do Systemu w zakresie wyboru szkoły i zmiany swoich preferencji.

**9.** Przez cały okres rekrutacji, tj. **od 15 maja 2023 roku do 12 lipca 2023 roku** kandydaci mogą po zalogowaniu się do systemu sprawdzić, ilu jest chętnych do klas, do których dokonali wyboru.

**10.** W przypadku większej liczby kandydatów, niż liczba wolnych miejsc w szkole, **na pierwszym etapie postępowania rekrutacyjnego** brane są pod uwagę następujące kryteria: - wyniki egzaminu ósmoklasisty,

- wymienione na świadectwie ukończenia szkoły oceny z języka polskiego i matematyki oraz z dwóch obowiązkowych zajęć edukacyjnych ustalonych przez dyrektora danej szkoły jako brane pod uwagę w postępowaniu rekrutacyjnym do danego oddziału tej szkoły,

- świadectwo ukończenia szkoły podstawowej z wyróżnieniem,

- szczególne osiągnięcia wymienione na świadectwie ukończenia szkoły, na podstawie zarządzenia nr 17/2023 Świętokrzyskiego Kuratora Oświaty z dnia 28 lutego 2023r.

[https://kuratorium.kielce.pl/wp-content/uploads/2023/02/zarzadzenie-nr-17.20223-w-sprawie-wykazu](https://kuratorium.kielce.pl/wp-content/uploads/2023/02/zarzadzenie-nr-17.20223-w-sprawie-wykazu-zawodow-wiedzy-artystycznych-i-sportowych.pdf)[zawodow-wiedzy-artystycznych-i-sportowych.pdf](https://kuratorium.kielce.pl/wp-content/uploads/2023/02/zarzadzenie-nr-17.20223-w-sprawie-wykazu-zawodow-wiedzy-artystycznych-i-sportowych.pdf)

- w przypadku kandydatów ubiegających się o przyjęcie do oddziałów wymagających szczególnych indywidualnych predyspozycji – wyniki sprawdzianu uzdolnień kierunkowych (oddział dwujęzyczny w II Liceum Ogólnokształcącym im. J. Śniadeckiego i III Liceum Ogólnokształcącym im. C. K. Norwida, oddziały dwujęzyczne i pre\_IB w VI Liceum Ogólnokształcącym im. J. Słowackiego, oddziały mistrzostwa sportowego i oddziały sportowe w X Liceum Ogólnokształcącym im. J. Wybickiego, oddziały w Liceum Ogólnokształcącym im. św. Jadwigi Królowej, oddziały w Katolickim Liceum Ogólnokształcącym im. Stanisława Kostki w Kielcach).

Zasady przyznawania punktów podczas rekrutacji do szkół ponadpodstawowych dla absolwentów szkół podstawowych określone zostały w rozporządzeniu Ministra Edukacji Narodowej z dnia 25 listopada 2022 r. w sprawie przeprowadzenia postępowania rekrutacyjnego oraz postępowania uzupełniającego do publicznych przedszkoli, szkół, placówek i centrów (Dz. U. 2022 r. poz. 2431).

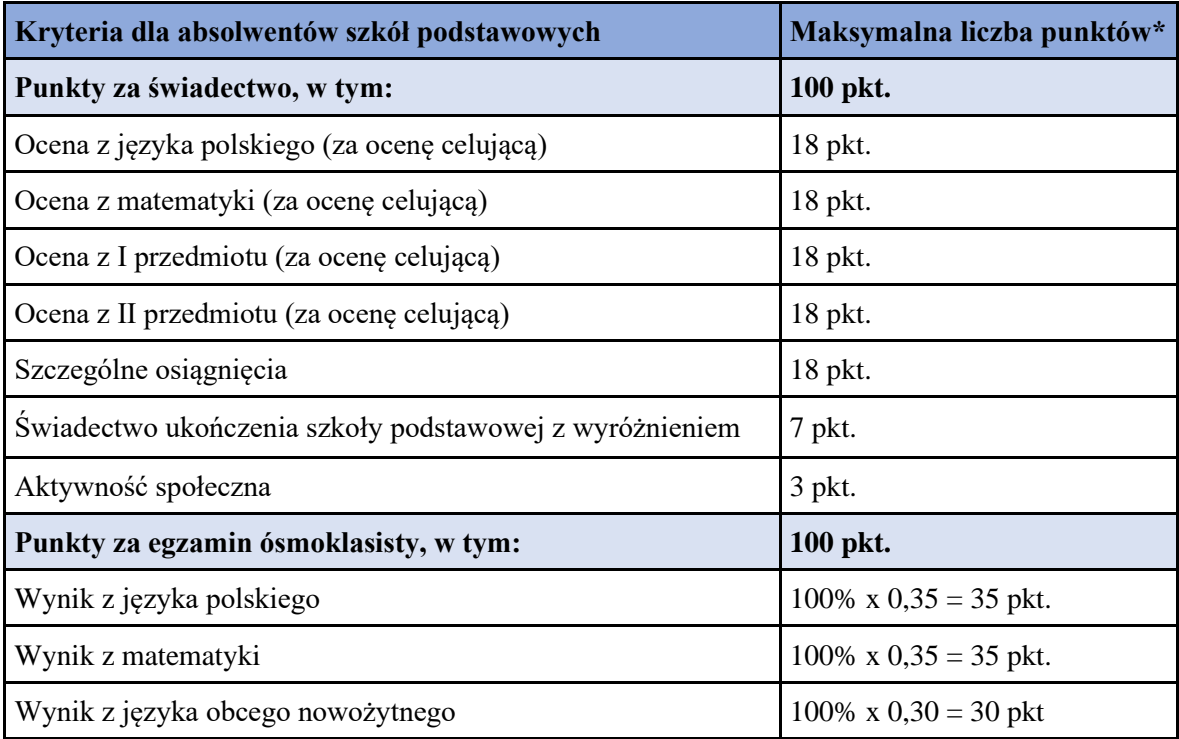

\*za oceny wyrażone w stopniu: 1) celującym – przyznaje się po **18 punktów**; 2) bardzo dobrym – przyznaje się po **17 punktów**; 3) dobrym – przyznaje się po **14 punktów**; 4) dostatecznym – przyznaje się po **8 punktów**; 5) dopuszczającym – przyznaje się po **2 punkty**

**11.** W przypadku równorzędnych wyników uzyskanych na pierwszym etapie postępowania rekrutacyjnego, **na drugim etapie postępowania rekrutacyjnego** przyjmuje się kandydatów z problemami zdrowotnymi, ograniczającymi możliwości wyboru kierunku kształcenia ze względu na stan zdrowia, potwierdzony opinią poradni psychologiczno-pedagogicznej.

**12.** W przypadku równorzędnych wyników uzyskanych na drugim etapie postępowania rekrutacyjnego lub w przypadku posiadania wolnych miejsc przez szkołę, **na trzecim etapie postepowania rekrutacyjnego** brane są pod uwagę kryteria:

- wielodzietność rodziny kandydata,
- niepełnosprawność kandydata,
- niepełnosprawność jednego z rodziców kandydata
- niepełnosprawność obojga rodziców kandydata,
- niepełnosprawność rodzeństwa kandydata,
- samotne wychowywanie kandydata w rodzinie,
- objęcie kandydata pieczą zastępczą.

**13. 20 lipca 2023 roku do godziny 10:00** szkoły ogłaszają **listy zakwalifikowanych i niezakwalifikowanych kandydatów.**

System Elektronicznego Naboru wyszukuje miejsca dla ucznia na podstawie **kolejności klas i kolejności szkół** ustalonych we wniosku.

Kandydat zostaje przypisany przez System **tylko do jednej klasy w jednej szkole –** do tej klasy, która została przez ucznia wykazana najwyżej we wniosku i do której kwalifikuje go uzyskana liczba punktów. Pozostałe niżej zaznaczone klasy we wniosku nie będą przez system rozpatrywane.

Kandydat po zalogowaniu się do Systemu, **od godziny 08:00 w dniu 20 lipca 2023 roku**, będzie miał możliwość sprawdzenia na swoim koncie czy znalazł się na liście zakwalifikowanych lub niezakwalifikowanych.

**14. Od 21 lipca 2023 roku do 27 lipca 2023 roku do godziny 15:00** kandydaci bądź rodzice kandydatów umieszczonych na listach zakwalifikowanych doręczają oryginały świadectwa i zaświadczenia o wyniku egzaminu ósmoklasisty do szkoły, do której zostali zakwalifikowani kandydaci, o ile nie zrobili tego wcześniej.

**Niedostarczenie oryginałów oznacza rezygnację z miejsca i brak przypisania do jakiejkolwiek szkoły!**

Kandydaci do szkół prowadzących kształcenie zawodowe dostarczają również **zaświadczenie lekarskie** zawierające orzeczenie o braku przeciwwskazań zdrowotnych do podjęcia praktycznej nauki zawodu oraz odpowiednio orzeczenie lekarskie o braku przeciwskazań zdrowotnych do kierowania pojazdami i orzeczenie psychologiczne o braku przeciwwskazań psychologicznych do kierowania pojazdem.

**15. W dniu 28 lipca 2023 roku do godziny 14.00** następuje ogłoszenie **list przyjętych i nieprzyjętych do szkół.** 

## **POSTĘPOWANIE UZUPEŁNIAJĄCE**

**1. Od 31 lipca 2023 roku do 03 sierpnia 2023 roku do godziny 15:00** szkoły dysponujące wolnymi miejscami prowadzą postepowanie uzupełniające.

**Rekrutacja uzupełniająca** prowadzona jest **w Systemie Elektronicznego Naboru, na stronie internetowej** <https://kielce.e-omikron.pl/>**,** na tych samych zasadach, co postępowanie rekrutacyjne.

#### **W postępowaniu uzupełniającym biorą udział:**

- kandydaci, którzy nie brali udziału w postępowaniu rekrutacyjnym; w postępowaniu uzupełniającym zakładają konta poprzez opcję "Wprowadź wniosek";

- kandydaci, którzy w postępowaniu rekrutacyjnym nie zostali przyjęci (zakwalifikowani) do żadnej ze szkół; w postępowaniu uzupełniającym wchodzą na swoje dotychczasowe konto poprzez opcję .**Zalogui się**" i składają ponownie wniosek:

- kandydaci, którzy nie potwierdzą woli przyjęcia w szkole, do której zostali zakwalifikowani; w postępowaniu uzupełniającym wchodzą na swoje dotychczasowe konto poprzez opcję "**Zaloguj się**" i składają ponownie wniosek;

- kandydaci, którzy potwierdzą wolę przyjęcia do szkoły, do której zostali zakwalifikowani, ale w czasie postępowania uzupełniającego zrezygnują z przyjęcia do tej placówki. Aby móc brać udział postępowaniu uzupełniającym kandydat musi zgłosić się do szkoły, w której potwierdził wolę przyjęcia do szkoły w celu jej usunięcia z systemu, a następnie wejść na swoje dotychczasowe konto poprzez opcję "**Zaloguj się**" i złożyć ponownie wniosek.

**2**. **W dniach od 04 sierpnia 2023 roku do 08 sierpnia 2023 roku** – przeprowadzenie sprawdzianów uzdolnień kierunkowych dla kandydatów, którzy złożyli wniosek do oddziału dwujęzycznego, międzynarodowego bądź sportowego, w terminach ogłoszonych przez dyrektora danej szkoły.

**3. Do 09 sierpnia 2023 roku** – wyniki sprawdzianów uzdolnień kierunkowych.

**4. 11 sierpnia 2023 roku do godziny 10:00 -** ogłoszenie list kandydatów zakwalifikowanych i niezakwalifikowanych w postępowaniu uzupełniającym.

Kandydat po zalogowaniu się do Systemu, **od godziny 08:00 w dniu 11 sierpnia 2023 roku**, będzie miał możliwość sprawdzenia na swoim koncie czy znalazł się na liście zakwalifikowanych lub niezakwalifikowanych.

**5. Od 16 sierpnia 2023 roku do 23 sierpnia 2023 roku do godziny 15:00** składanie oryginałów świadectw ukończenia szkoły podstawowej i zaświadczeń o wyniku egzaminu ósmoklasisty, o ile nie zostały złożone wcześniej.

Kandydaci do szkół prowadzących kształcenie zawodowe dostarczają również **zaświadczenie lekarskie** zawierające orzeczenie o braku przeciwwskazań zdrowotnych do podjęcia praktycznej nauki zawodu oraz odpowiednio orzeczenie lekarskie o braku przeciwskazań zdrowotnych do kierowania pojazdami i orzeczenie psychologiczne o braku przeciwwskazań psychologicznych do kierowania pojazdem.

**4. 24 sierpnia 2023 roku -** ogłoszenie list kandydatów przyjętych i nieprzyjętych w postępowaniu uzupełniającym.

### **Harmonogram naboru do szkół ponadpodstawowych w roku szkolnym 2023/2024**

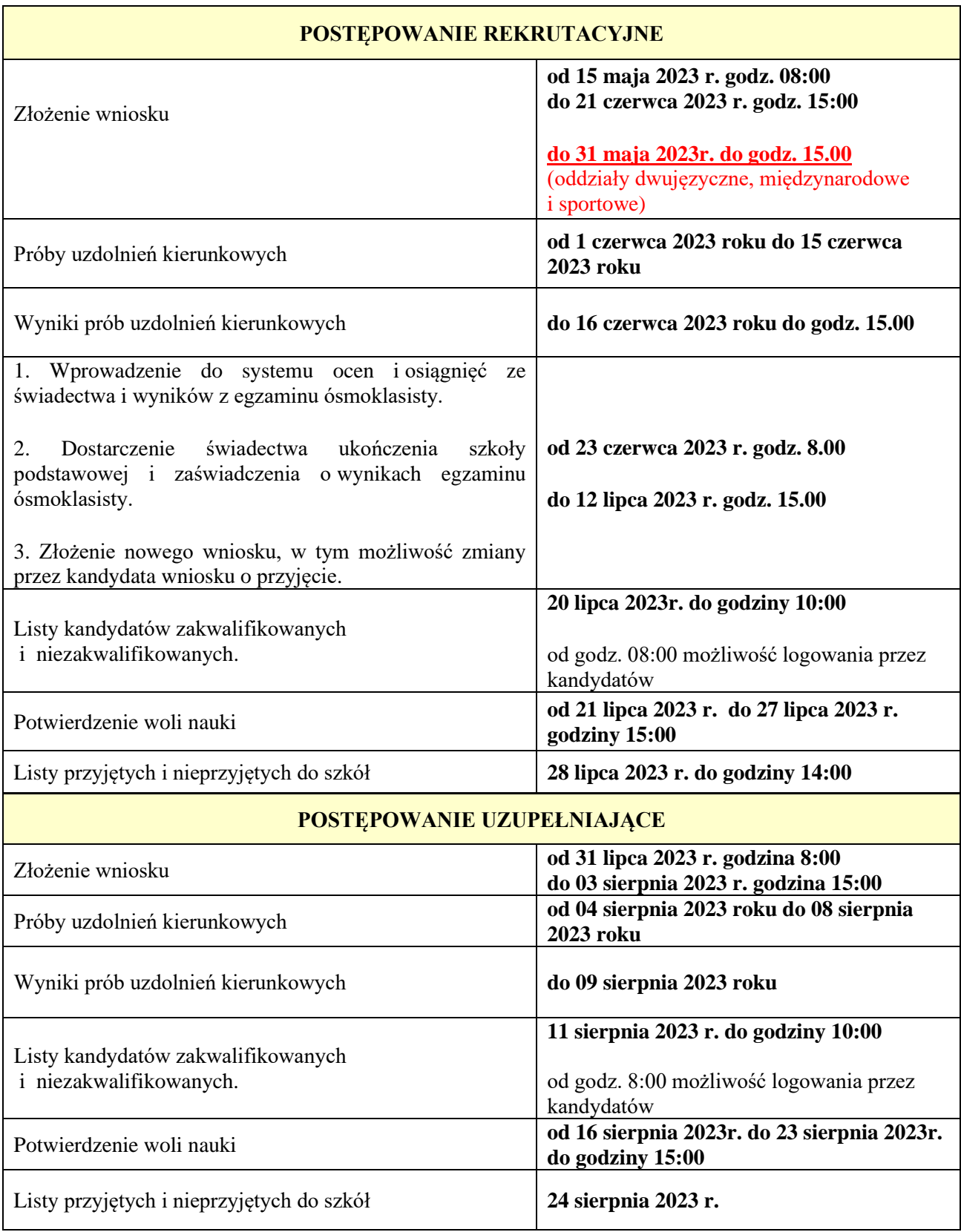

## **ZASADY DZIAŁANIA SYSTEMU ELEKTORNICZNEGO NABORU**

System Elektronicznego Naboru wyszukuje miejsca dla ucznia na podstawie **kolejności klas i kolejności szkół** ustalonych we wniosku. **Klasa** na której najbardziej zależy kandydatowi, powinna być zaznaczona we wniosku na pierwszym miejscu.

Szkoła prowadząca klasę wybraną jako pierwszą traktowana jest jako **szkoła pierwszego wyboru.** Kandydat ma możliwość wybrania **dowolnej liczby klas**, w **dowolnej liczbie szkół.**

Kandydat zostanie przypisany przez system **tylko do jednej klasy, w jednej szkole** - do tej klasy, która została przez ucznia wykazana najwyżej we wniosku i do której kwalifikuje go uzyskana liczba punktów. Pozostałe niżej zaznaczone klasy we wniosku nie będą przez system rozpatrywane.

1. Jeżeli kandydatowi zależy przede wszystkim na dostaniu się **do klasy z konkretnym profilem** np. biologiczno-chemicznym, a nie zależy mu na tym, aby dostać się do konkretnej szkoły, wówczas na początku wniosku powinien wybrać wszystkie klasy o profilu biologiczno-chemicznym, w takiej kolejności, aby szkoła na której najbardziej zależy uczniowi była na pierwszym miejscu. Po wybraniu wszystkich klas mających konkretny kierunek, uczeń wybiera pozostałe profile, w takiej kolejności jaka najbardziej go interesuje.

Kandydat, aby móc zwiększyć swoje szanse na dostanie się do szkoły ponadpodstawowej powinien na wniosku **wybrać jak największą liczbę klas, w jak największej ilości szkół.**

#### *Przykład:*

*Wniosek Kandydata, któremu zależy przede wszystkim na dostaniu się do klasy z konkretnym profilem powinien wyglądać następująco.*

*Szkoła 1 klasa C – np. biol.-chem. Szkoła 1 klasa D – np. biol.-chem. Szkoła 2 klasa A – np. biol.-chem. Szkoła 2 klasa B – np. biol.-chem. Szkoła .. klasa A – np. biol.-chem. Szkoła … klasa B – np. biol.-chem. Szkoła 1 klasa C – np. mat.-fiz. Szkoła 1 klasa D – np. mat.-fiz. Szkoła 2 klasa A – np. mat.-fiz. Szkoła 2 klasa B – np. mat.-fiz. Szkoła .. klasa A – np. mat.-fiz. Szkoła … klasa B – np. mat.-fiz. Szkoła 1 klasa C – np. j.pol.-historia Szkoła 1 klasa D – np. j.pol.-historia Szkoła 2 klasa A – np. j.pol.-historia Szkoła 2 klasa B – np. j.pol.-historia Szkoła .. klasa A – np. j.pol.-historia Szkoła … klasa B – np. j.pol.-historia*

2. Jeżeli Kandydatowi zależy przede wszystkim na dostaniu się **do konkretnej szkoły,** wówczas na początku wniosku powinien wybrać wszystkie klasy tej szkoły, wybierając profile zgodnie ze swoimi zainteresowaniami, a następnie wybrać klasy z kolejnych szkół, wpisując je na wniosku zgodnie ze swoimi preferencjami.

Kandydat, aby móc zwiększyć swoje szanse na dostanie się do szkoły ponadpodstawowej powinien na wniosku **wybrać jak największą liczbę klas, w jak największej ilości szkół.**

*Przykład:*

*Wniosek Kandydata, któremu zależy przede wszystkim na dostaniu się do konkretnej szkoły powinien wyglądać następująco.*

*Szkoła 1 klasa A – np. biol.-chem. Szkoła 1 klasa B – np. biol.-chem. Szkoła 1 klasa C – np. mat.-fiz. Szkoła 1 klasa D – np. mat.-fiz. Szkoła 1 klasa E – np. j.pol.-historia* *Szkoła 2 klasa A – np. biol.-chem. Szkoła 2 klasa B – np. biol.-chem. Szkoła 2 klasa C – np. mat.-fiz. Szkoła 2 klasa D – np. mat.-fiz. Szkoła 2 klasa E – np. j.pol.-historia Szkoła … klasa A – np. biol.-chem. Szkoła … klasa B – np. biol.-chem. Szkoła … klasa C – np. mat.-fiz. Szkoła … klasa D – np. mat.-fiz. Szkoła … klasa E – np. j.pol.-historia*

3. Kandydat zostanie przypisany przez System *tylko do jednej klasy, w jednej szkole* - do tej klasy, która została przez ucznia wykazana najwyżej we wniosku i do której kwalifikuje go uzyskana liczba punktów. Pozostałe, niżej zaznaczone we wniosku klasy, nie będą przez System rozpatrywane.

*a) Wniosek Kandydata, któremu zależy przede wszystkim na dostaniu się do klasy z konkretnym profilem:*

*Szkoła 1 klasa C – np. biol.-chem. – uczeń niezakwalifikowany – zbyt mało punktów Szkoła 1 klasa D – np. biol.-chem. - uczeń niezakwalifikowany – zbyt mało punktów Szkoła 2 klasa A – np. biol.-chem. - uczeń niezakwalifikowany – zbyt mało punktów Szkoła 2 klasa B – np. biol.-chem. –uczeń zakwalifikowany – wystarczająca liczba punktów Szkoła .. klasa A– np. biol.-chem. - uczeń niezakwalifikowany – system nie rozpatruje wyboru Szkoła … klasa B– np. biol.-chem.- uczeń niezakwalifikowany – system nie rozpatruje wyboru Szkoła 1 klasa C – np. mat.-fiz. - uczeń niezakwalifikowany – system nie rozpatruje wyboru Szkoła 1 klasa D – np. mat.-fiz.- uczeń niezakwalifikowany – system nie rozpatruje wyboru Szkoła 2 klasa A – np. mat.-fiz.- uczeń niezakwalifikowany – system nie rozpatruje wyboru Szkoła 2 klasa B – np. mat.-fiz.- uczeń niezakwalifikowany – system nie rozpatruje wyboru Szkoła .. klasa A – np. mat.-fiz.- uczeń niezakwalifikowany – system nie rozpatruje wyboru Szkoła … klasa B – np. mat.-fiz.- uczeń niezakwalifikowany – system nie rozpatruje wyboru Szkoła 1 klasa C-np. j.pol.-historia-uczeń niezakwalifikowany – system nie rozpatruje wyboru Szkoła 1 klasa D-np. j.pol.-historia-uczeń niezakwalifikowany – system nie rozpatruje wyboru Szkoła 2 klasa A-np. j.pol.-historia-uczeń niezakwalifikowany – system nie rozpatruje wyboru Szkoła 2 klasa B-np. j.pol.-historia-uczeń niezakwalifikowany – system nie rozpatruje wyboru Szkoła .. klasa A-np. j.pol.-historia-uczeń niezakwalifikowany – system nie rozpatruje wyboru Szkoła …klasa B-np. j.pol.-historia-uczeń niezakwalifikowany – system nie rozpatruje wyboru*

#### *b) Wniosek Kandydata, któremu zależy przede wszystkim na dostaniu się do konkretnej szkole powinien wyglądać następująco.*

*Szkoła 1 klasa A – np. biol.-chem.- uczeń niezakwalifikowany – zbyt mało punktów Szkoła 1 klasa B – np. biol.-chem.- uczeń niezakwalifikowany – zbyt mało punktów Szkoła 1 klasa C – np. mat.-fiz.- uczeń niezakwalifikowany – zbyt mało punktów Szkoła 1 klasa D – np. mat.-fiz.- uczeń niezakwalifikowany – zbyt mało punktów Szkoła 1 klasa E – np. j.pol.-historia- uczeń niezakwalifikowany – zbyt mało punktów Szkoła 2 klasa A – np. biol.-chem.- uczeń niezakwalifikowany – zbyt mało punktów Szkoła 2 klasa B – np. biol.-chem.- uczeń niezakwalifikowany – zbyt mało punktów Szkoła 2 klasa C – np. mat.-fiz.- uczeń niezakwalifikowany – zbyt mało punktów Szkoła 2 klasa D – np. mat.-fiz.- uczeń niezakwalifikowany – zbyt mało punktów Szkoła 2 klasa E – np. j.pol.-historia- uczeń zakwalifikowany – wystarczająca liczba punktów Szkoła … klasa A – np. biol.-chem.-uczeń niezakwalifikowany – system nie rozpatruje wyboru Szkoła … klasa B– np. biol.-chem.- uczeń niezakwalifikowany – system nie rozpatruje wyboru Szkoła … klasa C – np. mat.-fiz.- uczeń niezakwalifikowany – system nie rozpatruje wyboru Szkoła … klasa D – np. mat.-fiz.- uczeń niezakwalifikowany – system nie rozpatruje wyboru Szkoła …klasa E–np. j.pol.-historia-uczeń niezakwalifikowany – system nie rozpatruje wyboru*